## Wordle.net

There are 3 ways to make Wordles

- 1. Type in Words
- 2. Type in a website
- 3. Type in a delicious tag

Type in the words you wish to use to create a wordle.

The words which you would like to stand out, retype several times.

Once you are ready, copy your work just in case something goes wrong....and click on GO.

Wordle will generate your image and then you can customize with colors, fonts, layouts.

To print your wordle, look below the wordle and choose PRINT.

If you wish, use any PAINT/GRAPHICS program to make your wordles unique.

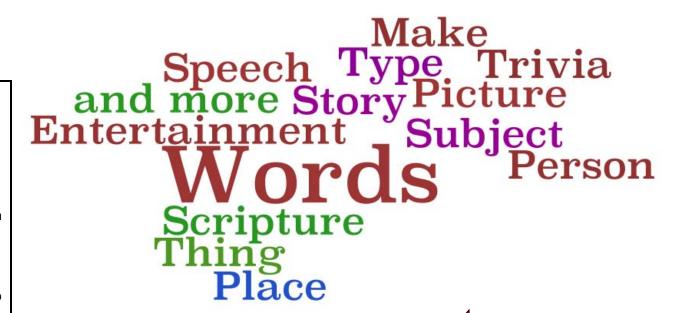

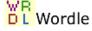

Home

Create

Gallery

Credits

News

Forum

FAQ

Advanced

The advanced tool lets you type words one time only and then assign a size and a color option.

## **Tips to Remember**

- 1. Use the ~ between words to group them together such as We The People Other symbols that join words are . : and /
- 2. Right mouse click on a word if you wish to remove it.
- 3. Under layout, you can choose how many words you wish to show up. When using speeches, scripture, or any large amount of text....this is a very good tool to use.
- 4. Different fonts can truly give your wordle a different look so take the time to look through your choices. (fonts listed on page 2)
- 5. On the Color option, you can edit the palette up to 5 different colors and also the background.

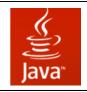

If your wordle does NOT work you will need to update your JAVA. You can do that at http://www.java.com/en/

To screen capture your wordle, try using Jing http://www.jingproject.com/

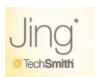

## WORDLE FONTS

Teen

**Grilled Cheese BTN** 

Telephoto

Coolvetica

**Gnuolane Free** 

Vigo

**Steelfish** 

Expressway Free

League Gothic

Meloche Rg Bold

Kenyan Coffee

**Jewo** 

Enamel Brush

Loved By The King

Silentina Movie

Berylium

**D**uality

Sexsmith

MAIL RAY STUFF

Goudy Bookletter 1911

Powell Antique

ChunkFive

ALPHA FRIDGE MAGNETS

Gunplay

**TANKLITE** 

**BPreplay Bold** 

Iran Nastaliq

Scheherazade

SBL Hebrew

Gentium

Lucinda Sans